## **Instructie voor het inloggen als bedrijf met eHerkenning**

Als bedrijf logt u in met eHerkenning. Met eHerkenning kunnen bedrijven zich digitaal identificeren en op een veilige manier gegevens uitwisselen. U kunt eHerkenning inloggegevens aanvragen via www.eHerkenning.nl. Betrouwbaarheidsniveau 2 met machtiging voor de hele onderneming volstaat om in te loggen in de aanvraagportal.

Om met uw eHerkenning inloggegevens in te loggen in de aanvraagportal (https://portal.kiwaregister.nl/nl/Paginas/default.aspx), klikt u linksboven op de pagina op 'eHerkenning'.

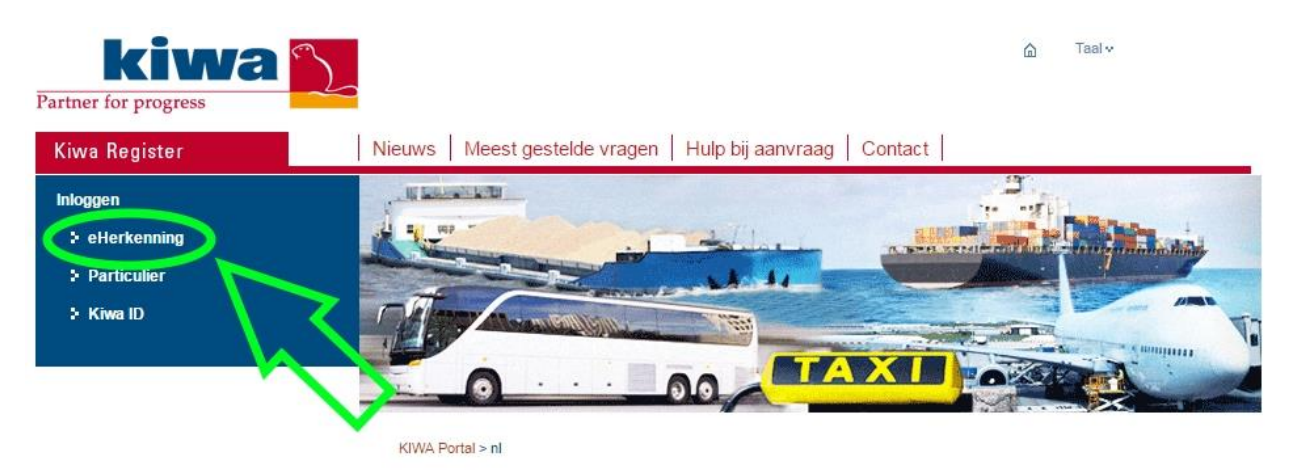

Welkom bij de aanvraagportal van Kiwa Register

Hier kunt u online Kiwa Register producten aanvragen. U kunt op verschillende manieren inloggen.

Vervolgens selecteert u hoe u wilt inloggen en vult u de gebruikersnaam en wachtwoord in van uw eHerkenning inloggegevens.

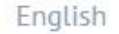

## **E**Herkenning

## Kies hoe u wilt inloggen

U wilt inloggen bij Kiwa Register B.V. voor Kiwa Register Portal. U heeft hiervoor een inlogmiddel nodig van minimaal niveau 2.

## $E_1/1/2/2+/3/4$

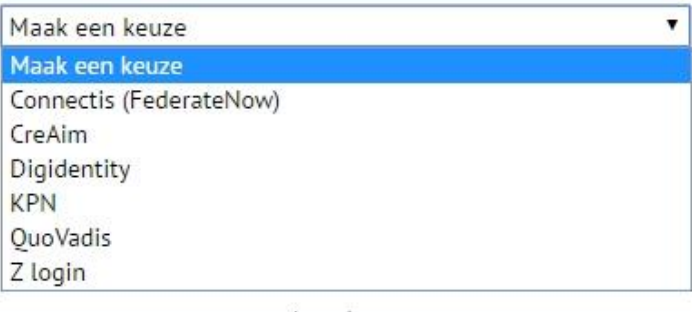

Annuleren

Mede mogelijk gemaakt door KPN, erkend aanbieder van eHerkenning.

Als u voor het eerst inlogt, moet u een gebruikersprofiel aanmaken. Vul alle velden zorgvuldig in. Als het niet lukt om een profiel aan te maken, is het mogelijk dat er reeds een contactpersoon bestaat met hetzelfde e-mailadres dat u heeft opgegeven. Probeer het nog eens met een ander e-mailadres.